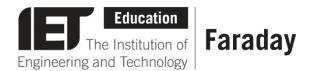

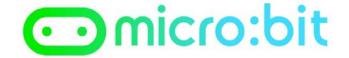

## **Example Program – JavaScript Blocks Editor**

- Go to <u>www.microbit.org/code</u> and open the **JavaScript Blocks Editor.**
- Drag the file **microbit-bagalarm-jsb.hex** onto the work area.
- This program assumes a buzzer has been connected to pin 0.
- Test it, download it and experiment with how it works!

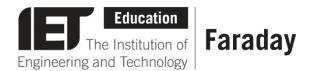

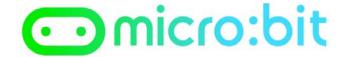

## **Example Program – Python Editor**

```
from microbit import *

while True:
    if accelerometer.was_gesture("shake"):
        pin0.write_digital(1)
        display.scroll("Don't steal my micro:bit!")
        pin0.write_digital(0)
```

- Go to <u>www.microbit.org/code</u> and open the **Python Editor.**
- Drag the file bagalarm.py onto the work area.
- This program assumes a buzzer has been connected to pin 0.
- Test it, download it and experiment with how it works!